Université Constantine 1 Faculté des sciences de la technologie Département génie des transports

Matière: Réseau web

3 ème année IT

Cours N° 3+4 Initiation à HTML

**HTML** (*HyperText Markup Language*) : il a fait son apparition dès 1991 lors du lancement du Web. Son rôle est de gérer et organiser le contenu. C'est donc en HTML que vous écrirez ce qui doit être affiché sur la page : du texte, des liens, des images… Vous direz par exemple : « Ceci est mon titre, ceci est mon menu, voici le texte principal de la page, voici une image à afficher, etc. ».

**CSS** (*Cascading Style Sheets*, aussi appelées *Feuilles de style*) : le rôle du CSS est de gérer **l'apparence** de la page web: agencement, positionnement, décoration, couleurs, taille du texte….

Ce langage est venu **compléter le HTML** en 1996.

# **le HTML définit le fond (contenu, logique des éléments) ; le CSS définit la forme (apparence).**

- Un fichier HTML n'est pas compilé (ce n'est pas un programme)
- Un fichier HTML est un fichier **texte simple**, parfaitement lisible, respectant un ensemble de convention d'écriture
- Un fichier HTML peut être écrit à l'aide de n'importe quel **éditeur de texte simple.**
- Lorsque vous consultez un site web, les fichiers HTML (*extension .htm ou .html*) sont envoyés à votre navigateur et le code html est interprété sur VOTRE machine par VOTRE navigateur

# **Concevoir votre première page web en HTML: ingrédients**

Vous devriez maintenant avoir:

un éditeur de texte pour *créer votre site* (comme Sublime Text) plusieurs navigateurs pour le *tester* (Mozilla Firefox, Google Chrome…).

## **Créer une page web avec l'éditeur: utiliser des balises**

Il ne suffit pas d'écrire « simplement » du texte dans l'éditeur,

il faut aussi donner des instructions à l'ordinateur.

En HTML, on utilise pour cela des **balises**.

## **Les balises**

Les pages HTML sont remplies de ce qu'on appelle des balises. Celles-ci sont invisibles à l'écran pour vos visiteurs, mais elles permettent à l'ordinateur de comprendre ce qu'il doit afficher. Les balises se repèrent facilement. Elles sont entourées de « **chevrons** », c'est-à-dire des symboles < et >, comme ceci : **<balise>**

Elles indiquent la nature du texte qu'elles encadrent. Elles veulent dire par exemple:

- « Ceci est le titre de la page »
- « Ceci est une image »
- « Ceci est un paragraphe de texte », etc.

On distingue deux types de balises :

- **les balises en paires**
- **les balises orphelines.**

# **Types de balises**

# **1.Les balises en paires**

- Elles s'ouvrent, contiennent du texte, et se ferment plus loin.
- Exemple: <titre>Ceci est un titre</titre>
- On distingue une balise ouvrante (<titre>) et une balise fermante (</titre>) qui indique que le titre se termine. Cela signifie pour l'ordinateur que tout ce qui n'est *pas* entre ces deux balises… n'est pas un titre.
- Ceci n'est pas un titre <titre>Ceci est un titre</titre> Ceci n'est pas un titre

# **2.Les balises orphelines**

Ce sont des balises qui servent le plus souvent à insérer un élément à un endroit précis (par exemple une image).

Il n'est pas nécessaire de délimiter le début et la fin de l'image, on veut juste dire à l'ordinateur « Insère une image ici ».

Une balise orpheline s'écrit comme ceci :

**<image />**

Reprenons notre éditeur de texte Ce code correspond à la base d'une page web en HTML5 : <!DOCTYPE html> <html>

<head>

```
 <meta charset="utf-8" />
```
<title>Titre</title>

</head>

<body>

 </body> </html>

#### **Remarques**

les balises s'ouvrent et se ferment dans un ordre précis. Par exemple, la balise **<html> est la première que l'on ouvre** et c'est aussi **la dernière que l'on ferme** (tout à la fin du code, avec **</html>).**

*Les balises doivent être fermées dans le sens inverse de leur ouverture.*

<html><body></body></html> :

<html><body></html></body> :

**correct**. Une balise qui est ouverte à l'intérieur d'une autre doit aussi être fermée à l'intérieur.

**incorrect**, les balises s'entremêlent.

**1.doctype**. Elle est indispensable car c'est elle qui indique qu'il s'agit bien d'une page web HTML.

Quand vous voyez une balise doctype courte (<!DOCTYPE html>), cela signifie que la page est écrite en HTML5.

# **2.La balise </html>**

<html>

</html>

**C'est la balise principale du code**. Elle englobe tout le contenu de votre page.

Comme vous pouvez le voir, la balise fermante **</html>** se trouve tout à la fin du code !

# **3.L'en-tête <head> et le corps <body>**

Une page web est constituée de deux parties :

- **L'en-tête <head>** : cette section donne quelques informations générales sur la page comme son titre, l'encodage (pour la gestion des caractères spéciaux), etc.
- Cette section est généralement assez courte. Les informations que contient l'en-tête ne sont pas affichées sur la page,
- **Le corps <body>** : c'est là que se trouve la partie principale de la page.
- Tout ce que nous écrirons ici sera affiché à l'écran. C'est à l'intérieur du corps que nous écrirons la majeure partie de notre code.

#### **4.L'encodage (charset) <meta charset="utf-8" />**

Cette balise indique l'encodage utilisé dans votre fichier .html.

l'encodage détermine comment les caractères spéciaux vont s'afficher (accents, idéogrammes chinois et japonais, caractères arabes, etc.).

Il y a plusieurs techniques d'encodage portant des noms bizarres et utilisées en fonction des langues : ISO-8859-1, OEM 775, Windows-125, Cette méthode d'encodage permet d'afficher sans aucun problème pratiquement tous les symboles de toutes les langues de notre planète

#### **Attention**

Il ne suffit pas de *dire* que votre fichier est en UTF-8. Il faut aussi que votre fichier soit **bien** *enregistré* **en UTF-8.** 

Balises de base du langage HTML

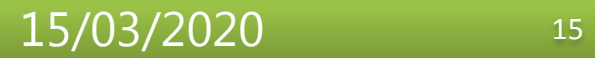

**1.Le titre principal de la page**

On utilise la balise :

# **<title>**

Toute page doit avoir un titre qui décrit ce qu'elle contient.

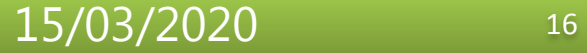

# **Le titre principal de la page**

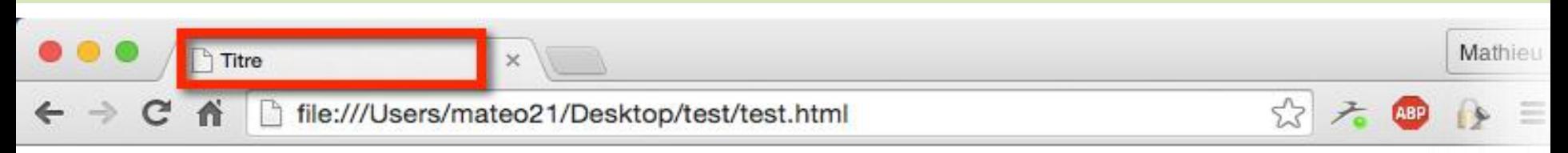

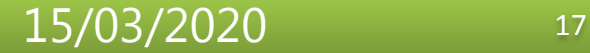

# **2.Les commentaires**

Un **commentaire** en HTML est un texte qui sert simplement de mémo.

Il n'est pas affiché, il n'est pas lu par l'ordinateur, cela ne change rien à l'affichage de la page.

- Cela sert à *vous* et aux personnes qui liront le code source de votre page.
- Vous pouvez utiliser les commentaires pour laisser des indications sur le fonctionnement de votre page.

### **Insérer un commentaire**

Un commentaire est une balise HTML avec une forme bien spéciale :

<!-- Ceci est un commentaire -->

**NB:** Vous pouvez le mettre où vous voulez au sein de votre code source : il n'a aucun impact sur votre page

# **2.Les commentaires: exemples**

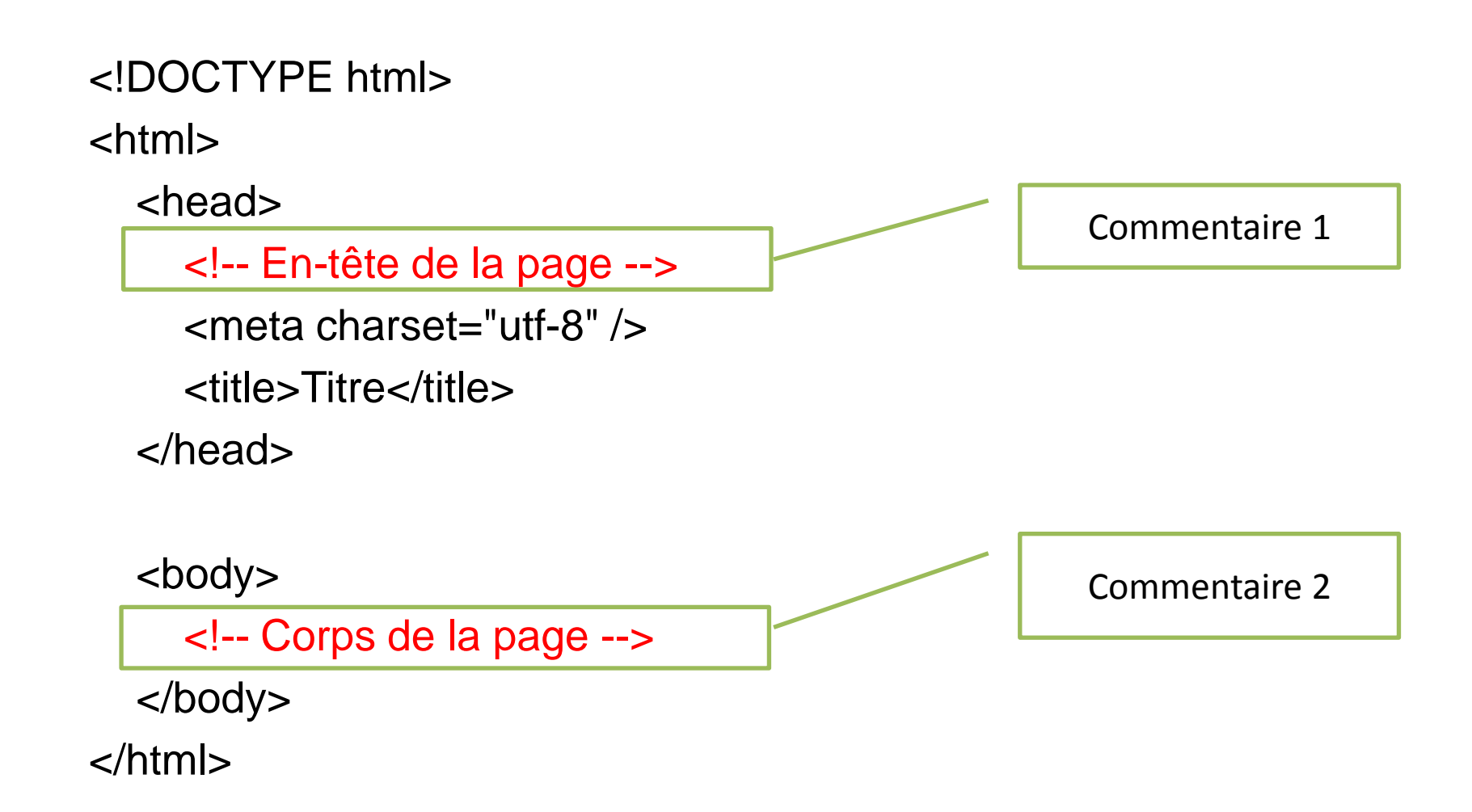

## **Remarque importante avant de continuer :**

*Tout le monde peut voir le code HTML de votre page* une fois celle-ci mise en ligne sur le Web.

Il suffit de faire un clic droit sur la page et de sélectionner « Afficher le code source de la page » (l'intitulé peut changer selon votre navigateur), comme le montre la figure suivante.

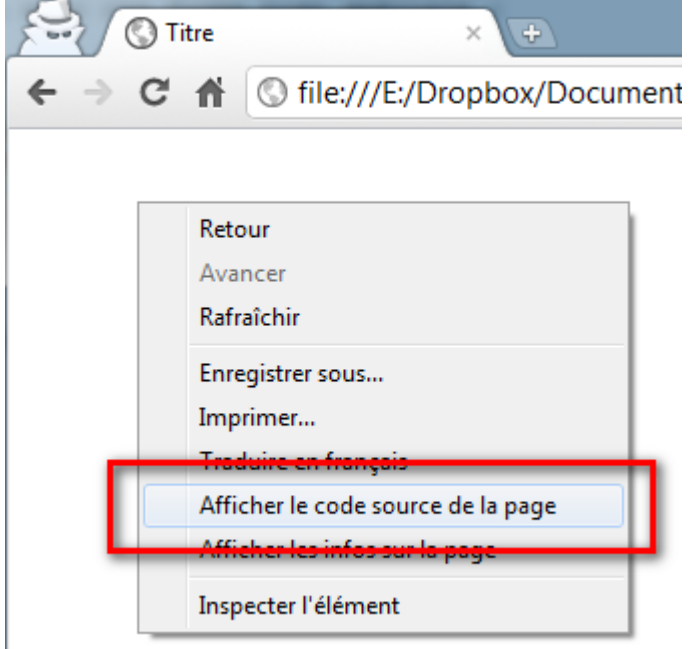

### **Remarque importante avant de continuer :**

```
Voici le résultat:\textcircled{1} test.html
            Titre
\leftarrow \rightarrow C \land| ◎ view-source:file:///E:/Dropbox/Docun
    <!DOCTYPE html>
  1.
    <html>2.
  \overline{3}<head>
                <!-- En-tête de la page -->
  4
                <meta charset="utf-8" />
  5
                <title>Titre</title>
  6
          \langle/head\rangle7
  8
  9
          <body>
                \langle!-- Corps de la page -->
 10
          \langle /body>11
 12 < / \text{html}\langle/code>
 13<sub>1</sub>
```
# **1ere partie terminée: Résumé**

- On utilise l'éditeur de texte (Sublime Text, Notepad++, jEdit, vim…) pour créer un fichier ayant l'extension .html (par exemple : test.html). Ce sera notre page web.
- Ce fichier peut être ouvert dans le navigateur web simplement en faisant un double-clic dessus.
- À l'intérieur du fichier, nous écrirons le contenu de notre page, accompagné de balises HTML.
- Les balises peuvent avoir plusieurs formes :
	- <balise> </balise> : elles s'ouvrent et se ferment pour délimiter le contenu (début et fin d'un titre, par exemple).
	- <balise /> : balises orphelines (on ne les insère qu'en un seul exemplaire), elles permettent d'insérer un élément à un endroit précis (par exemple une image).
- Les balises sont parfois accompagnées d'attributs pour donner des indications supplémentaires (exemple : <image nom="photo.jpg" />).
- Une page web est constituée de deux sections principales : un en-tête (<head>) et un  $corps$  ( $<$ body $>$ ).
- On peut afficher le code source de n'importe quelle page web en faisant un clic droit puis en sélectionnant Afficher le code source de la page.
- comment rédiger des paragraphes ;
- comment structurer sa page avec les titres ;
- comment donner de l'importance à certains mots de son texte ;
- comment organiser les informations sous forme de listes.

## **3.Les paragraphes**

Le langage HTML propose justement la balise <p> pour délimiter les paragraphes.

**<p>**Bonjour et bienvenue sur mon site !**</p>** 

<p> signifie « Début du paragraphe » ;

</p> signifie « Fin du paragraphe ».

# **3.Les paragraphes: Exemple**

<!DOCTYPE html>

<html>

<head>

 <meta charset="utf-8" /> <title>Paragraphes</title>

</head>

<body>

<p>Bonjour et bienvenue sur mon site !</p>

</body>

</html>

En HTML, si vous appuyez sur la touche Entrée, cela ne crée pas une nouvelle ligne comme vous en avez l'habitude.

Pour cela:

La balise **orpheline** < br /> sert juste à indiquer qu'on doit aller à la ligne

Vous devez obligatoirement la mettre *à l'intérieur d'un paragraphe*.

# **4.Sauter la ligne: exemple**

<!DOCTYPE html>

 $\mathsf{chtml}\mathsf{S}$ 

<head>

<meta charset="utf-8" />

<title>Sauts de ligne</title>

</head>

<body>

<p>Bonjour et bienvenue sur mon site !<br />

 Ceci est mon premier test alors soyez indulgents s'il vous plaît, j'apprends petit à petit comment cela marche. **<br />** Pour l'instant c'est un peu vide, mais revenez dans 2-3 jours quand j'aurai appris un peu plus de choses, je vous assure que vous allez être surpris !</p>

</body>

</html>

# **5. Les titres**

- Lorsque le contenu de votre page va s'étoffer avec de nombreux paragraphes, il va devenir difficile pour vos visiteurs de se repérer. C'est là que les titres deviennent utiles.
- En HTML, on a le droit d'utiliser six niveaux de titres différents.
- « Ceci est un titre très important »
- « Ceci est un titre un peu moins important »
- « Ceci est un titre encore moins important », etc.

# **5. Les titres**

On a donc six balises de titres différentes :

- **<h1> </h1>** : signifie « titre très important ».
- **<h2> </h2>** : signifie « titre important ».
- **<h3> </h3>** : pareil, c'est un titre un peu moins important (on peut dire un « sous-titre » si vous voulez).
- **<h4> </h4>** : titre encore moins important.
- <h5> </h5> : titre pas important.
- **<h6> </h6>** : titre vraiment, mais alors là vraiment pas important du tout.

Ce cours est principalement basé sur le cours

Apprenez à créer votre site web avec HTML 5 et CSS 3

d'openclassroom

[https://openclassrooms.com/fr/courses/1603881-apprenez-a-creer](https://openclassrooms.com/fr/courses/1603881-apprenez-a-creer-votre-site-web-avec-html5-et-css3)[votre-site-web-avec-html5-et-css3](https://openclassrooms.com/fr/courses/1603881-apprenez-a-creer-votre-site-web-avec-html5-et-css3)